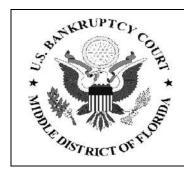

# United States Bankruptcy Court Middle District of Florida

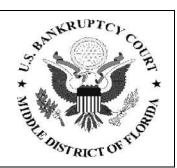

#### \*\* PUBLIC NOTICE \*\*

# Instructions For Filing Master Mailing Matrices In Computer Readable Format

## Effective August 1, 1996 Revised April 19, 2010

1. The revised Local Rule 1007-2 (effective August 1, 1996) requires that the master mailing matrix be provided to the Clerk in a computer readable format in <u>all</u> cases regardless of size.

Here are the requirements for submitting the master mailing matrix in computer readable format.

If you have any questions or problems regarding these requirements, please call Laurie Ellwood, Network Administrator, at (813) 301-5063 or email ecfhelp.tpa@flmb.uscourts.gov.

- 2. What you need is:
  - a) An IBM compatible PC with DOS version 3.1 or higher.
  - b) 3 1/2" diskette or Compact Disk.
- c) A program that will produce text files such as a word processor or text editor, or other programs with the capability of producing output in text only format.

**NOTE:** Many Bankruptcy programs have the capability of producing output in text format.

3. How do you produce these matrices?

Simply follow the same instructions as you would to produce a matrix on hard copy:

Lists should be typed in one column.

- 2. Individuals should be listed in last name, first name format.
- 3. Each name and address must consist of no more than 4 (four) total lines SINGLE SPACE, with at least ONE BLANK LINE between each of the name/address blocks.
- 4. ZIP codes must be located on the same line as the city and state. This must be the last line of each name/address block. The city and state also NEED to be separated by a comma.
- 5. Nine-digit ZIP codes should be typed with a hyphen separating the two groups of digits.
- 6. All states must be two-letter postal abbreviations. Example: correct = CA; wrong = California, Calif. (See the list of abbreviations that follows this notice).
  - 7. Each line of information must be 28 characters or less in length.
- 8. Entities with more than one address may be listed as many times as necessary to assure proper notice.
- 9. Do not include the following entities since they will be added automatically by clerk's office staff and retrieved from the system for noticing:

\* Debtor

\* Attorney for the Debtor(s)

\* Joint Debtor

\* U.S. Trustee

\* Case Trustee

10. Do not type "attention" lines or account numbers on the last line. If needed, this information must be placed on the second line of the name/address block. (City, State and Zip MUST be on the last line.)

Do not use a header or footer to identify your case! Label the Floppy or CD.

- b) Save this data in Dos Text or Text Only format in a file called Creditor.txt.
- c) Copy or Print the file(s) to a 3 1/2" diskette or Compact Disk. (The Floppy or CD must be formatted using DOS 3.1 or higher.)

Label the Diskette or CD with the case name and file it with the petition. Example:

#### John Doe Inc. creditor.txt 1/26/2010

- e) Only one case should be included on each Floppy or CD. Only one creditor.txt file can be processed from each and they are not returned.
- 4. Benefits of submitting creditor matrices in text format:
- a) You may use Word Perfect, Microsoft Word, Notepad, Wordpad, or any other word processor or editor with the capability of creating Text Only or Dos Text files.
- b) Many Bankruptcy programs have the capability of producing output in text format.
- c) You may use other programs that you are currently using to produce schedules, etc. as long as you can produce the text file output. This eliminates duplication of data entry!

Processing is quicker and more efficient.

5. Updated instructions for filing master mailing matrices in computer readable format will be maintained at the Court's intake counters in Jacksonville, Orlando and Tampa, on PACER and on the Court's Internet home page at http://www.flmb.uscourts.gov.

Using Dos Word Perfect to save the document as a text file:

- 1. Press Text in/out (Ctrl-F5)
- 2. Select DOS Text (1)
- 3. Then select save (1) to save the file in DOS text format. (ASCII.)
- 4. Type in Drive letter A:\ or B:\ "creditor.txt"

Creating a matrix disk using a Bankruptcy program:

**NOTE:** Some Bankruptcy programs differ. If these instructions do not apply to the package you are using, contact the software vendor for instructions.

- 1. Make sure your software is configured to print in text mode (not graphics).
- 2. Select print the to disk option.
- 3. Place a blank formatted disk into your floppy or CD.
- 4. Print the matrix.
- 5. Type "A:\creditor.txt" or "B:\creditor.txt" when prompted for a file name.

Using a Windows based Word Processing program to create a text file:

Choose File, Save As

Type in A:\creditor.txt or B:\creditor.txt

**Or** Choose My Documents

Choose a File type of Text Only or MS-DOS Text.

Or Save the file as Text Only and Copy from My Documents to CD

### SAMPLE CREDITOR LIST

Alldere, R.U., Esq. 2 Rushing Court San Diego, CA 92189

Careless, Maria 25 North Aria Blvd. Grecian, NY 80062

Charles Prince Productions 3 Diana Court Balmoral, MD 12960

First City Nat'l Bank of Beaumont P.O. Box 3391 Beaumont, TX 77704

General Nuisance Elimination P.O. Box 1230 Baltimore, MD 20984

Kelley Appliances Attn: Parts Division 462 9th Avenue, North Seattle, WA 98109

Miller, Larry, Jr. Landover Food & Bev. Suite 12B Burg, MD 24309-5182

Household Finance Corp. Acent. # 1234567 305 Ponce de Leon Blvd. Coral Gables, FL 33134

# **STANDARD 2 LETTER POSTAL ABBREVIATIONS**

| Alabama        | AL |
|----------------|----|
| Alaska         | AK |
| Arizona        | ΑZ |
| Arkansas       | AR |
| California     | CA |
| Colorado       | CO |
| Connecticut    | CT |
| Delaware       | DE |
| District of    |    |
| Columbia       | DC |
| Florida        | FL |
| Georgia        | GA |
| Hawaii         | HI |
| Idaho          | ID |
| Illinois       | IL |
| Indiana        | IN |
| Iowa           | IA |
| Kansas         | KS |
| Kentucky       | KY |
| Louisiana      | LA |
| Maine          | ME |
| Maryland       | MD |
| Massachusetts  | MA |
| Michigan       | MI |
| Minnesota      | MN |
| Mississippi    | MS |
| Missouri       | MO |
| Montana        | MT |
| Nebraska       | NE |
| Nevada         | NV |
| New Hampshire  | NH |
| New Jersey     | NJ |
| New Mexico     | NM |
| New York       | NY |
| North Carolina | NC |
| North Dakota   | ND |
| Ohio           | OH |
| Oklahoma       | OK |
|                |    |

| Oregon         | OR |
|----------------|----|
| Pennsylvania   | PA |
| Puerto Rico    | PR |
| Rhode Island   | RI |
| South Carolina | SC |
| South Dakota   | SD |
| Tennessee      | TN |
| Texas          | TX |
| Utah           | UT |
| Vermont        | VT |
| Virginia       | VA |
| Washington     | WA |
| West Virginia  | WV |
| Wisconsin      | WI |
| Wyoming        | WY |
| -              |    |